## Invoice Item Report User Guide

## **About This Extension:**

This extension is used to export the invoice detail in a csv format. Using this extension admin can export the invoice detail with the product, quantity, shipping address, billing address and with other relevant detail. Using the extension, store owner can check that in which place what product demand is more and according to market requirement they can add their product range, target a specific region with the data they got.

The extension is easy to install and use. The customer store pickup Extension is lightweight, completes the task with minimum obstruction.

## **Features:**

- Allow admin to export invoice detail in csv format.
- Select the date range by which they want the invoice detail
- Get the detailed information of product, shipping and billing address in downloaded CSV file.
- Requires no manual configuration.
- Easy installation.
- Meets Magento programming guidelines.
- 100% open source.
- Free support.
- Free bug fixes.
- Free updates (within the same major version branch).
- Flexible configuration with different settings of the self store pickup extenshion
- Options to enable or disable the extension any time from admin.

## **Installation:**

It is recommended creating a backup of your site before installing any new extension, especially if it is a live site. If you are looking to install extension using a product key, you can install this extension through Magento Connect by going into the marketplace and obtaining your product key.

After purchase you can get the key that you need to insert into your Magento Connect area. Then click Install and then Proceed. Next, continue by visiting System-> Magento connect->Magento connect manager in your admin panel. Login with the same credentials you use to access your admin panel. Magento will show all stages of the process on one screen, and ask you to either enter a license key or upload the extension files. There will be no need to clear cache or create backups- this will be done automatically by Magento connect.

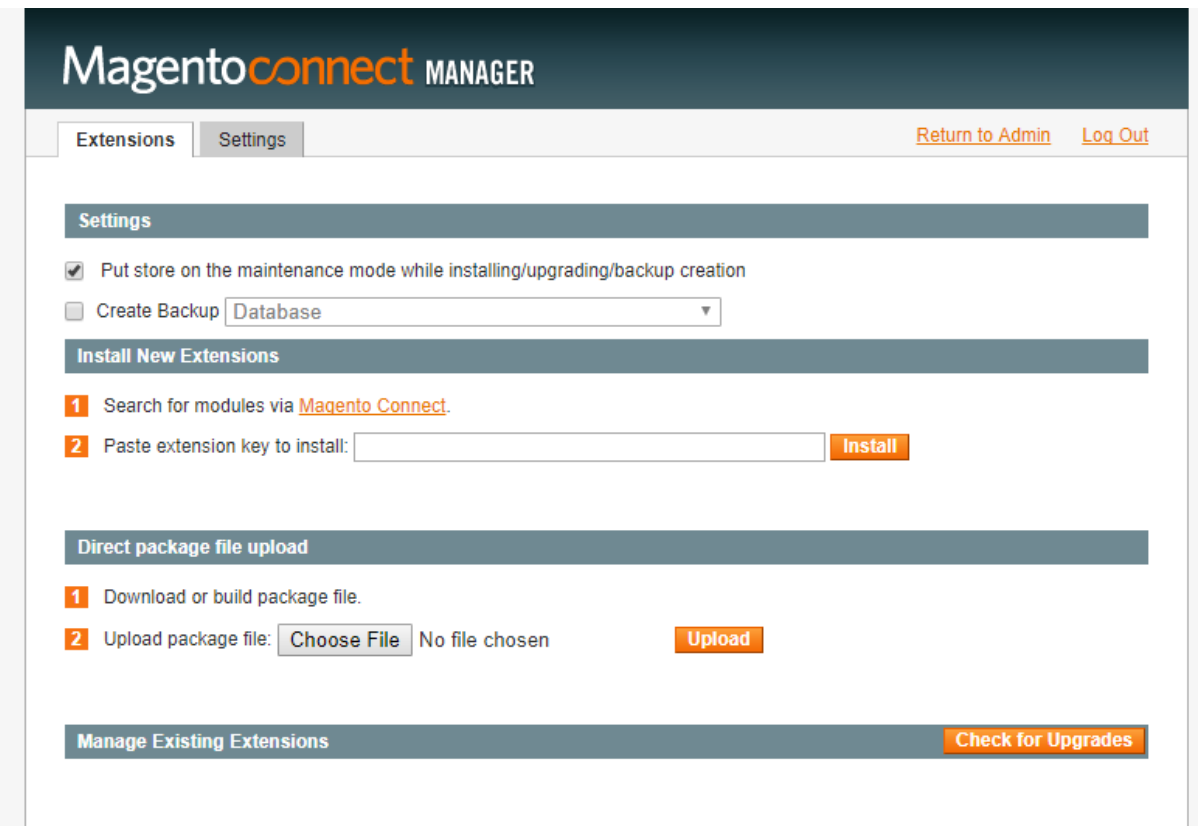

A B C D E F G H I K L M<br>Order Date Order Number Refund Qunatity Product Sku Product Name Refund Amount Billing City Billing Region Billing Zip Code Billing Firstname Billing Islastname Shipping City Shipping Region<br>12/14/2

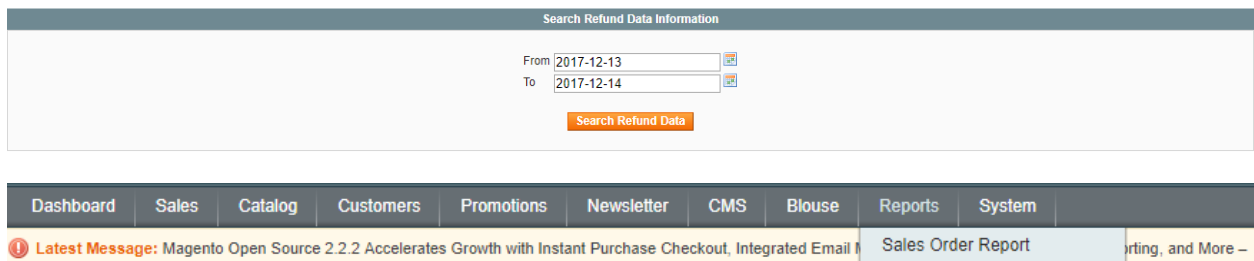

Sales Refund Report

12/12/2017 Read details